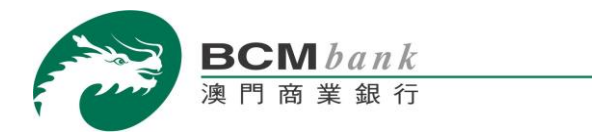

## 網上證券買賣服務系統升級通知

為優化客戶體驗及進一步加強網上保安,本行將於 2021 年 10 月 17 日升級「網上證券買 賣服務」。升級後該服務之登入方式將有所變更,客戶只需使用「BCM Net 網上銀行服 務」之登入名稱及密碼,並透過一次性手機短訊密碼即可登入「網上證券買賣服務」。 而現時透過輸入「賬戶編號」及密碼的登入方式將同時停止使用。

若 閣下忘記 BCM Net 網上銀行服務之用戶名稱或登入密碼,煩請親臨本行任一分行辦 理重置戶名稱或登入密碼之手續,以確保 閣下網上證券買賣服務功能不受影響。

如有杳詢請於辦公時間內致電 8796 8888,我們將竭誠為您服務。

澳門商業銀行股份有限公司 謹啟

2021 年 9 月 10 日

## **Notice of I-Securities Trading Service System Upgrade**

To enhance customers' experience and further strengthen securities, "BCM I-Securities Trading Service" will be upgraded from 17 October 2021. Upon the service upgrade, customer can simply login the I-Securities Trading Service with the username and password of "BCM Net e-Banking Service" plus an SMS one-time password. The current login method with "settlement account no." and password will then be terminated on the same effective date.

In case you forgot your login username and/or password of "**BCM Net e-Banking Service**", please visit any BCM branch to reset your username and/or login password in order to avoid interruption in using **I-Securities Trading Service**.

In you have any query, please contact TeleBCM Customer Service Hotline at 8796 8888. We are eager to serve you and meet your needs.

Banco Comercial de Macau, S.A.

10 September, 2021

Banco Comercial de Macau (Subsidiary of Dah Sing Bank)